## **RESETANLEITUNG.**

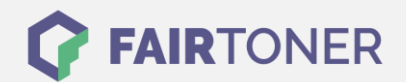

## **Brother Fax-2950 Trommel Reset**

**Schritt-für-Schritt: So setzen Sie die Trommel Ihres Druckers ganz einfach zurück! TROMMEL RESET**

Für das Brother Fax-2950 finden Sie hier die passende Trommel Reset-Anleitung. Diese Anleitung funktioniert für die originale Brother DR-2200 Trommel und auch kompatible Trommel. Befolgen Sie bitte die einzelnen Schritte, um einen Brother Fax-2950 Trommel Reset durchzuführen,

- und gehen dabei zügig vor, um ein Zurückfallen in das Hauptmenü zu vermeiden.
	- 1. Das Fax einschalten und die Frontklappe öffnen
	- 2. Drücken Sie die Taste "STORNO"
	- 3. Im Display erscheint: "Trommel ersetzt?1.Ja2.Nein"
	- 4. Bestätigen Sie mit der Taste "1"
	- 5. Das Display zeigt: "ausgeführt!"
	- 6. Die Frontklappe wieder schließen

Der Trommel Reset wurde damit abgeschlossen und der Trommelzähler ist zurückgesetzt.

## **Verbrauchsmaterial für Brother Fax-2950 Faxgeräte bei FairToner**

Kaufen Sie hier bei [FairToner](https://www.fairtoner.de/) auch gleich die passende Trommel für Ihr Brother Fax-2950 Faxgerät.

- **[Brother Fax-2950 Trommel](https://www.fairtoner.de/trommeln/brother-trommeln/brother-fax-2950-trommeln/)**
- [Brother DR-2200 Trommel](https://www.fairtoner.de/oem/brother-dr-2200-trommeln/)

**FAIRTONER.DE ONLINESHOP / SOFORTHILFE / RATGEBER**

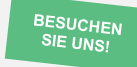

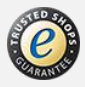